# Leiðbeiningar fyrir innsetningu viðburða í viðburðardagatal á Visitreykjanesbaer.is

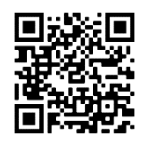

Hvaða viðburðir eiga heima á [www.visitreykjanesbaer.is](http://www.visitreykjanesbaer.is/)

Helstu viðmið fyrir þá viðburði sem eiga heima á Visitreykjanesbær.is er að þeir séu opnir og aðgengilegir öllum með áherslu á alla viðburði og afþreyingu sem snúa að menningu, íþróttum, útivist og fleira tengt mannlífi í Reykjanesbæ.

1. Farðu í valmyndina efst á síðunni, veldu: "Viðburðadagatal > Senda inn viðburð"

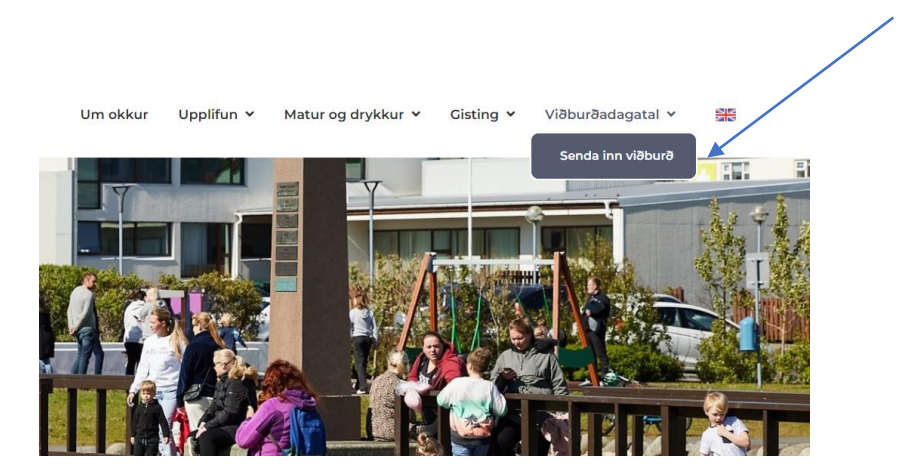

Eða ef þú ert nú þegar í viðburðadagatail síðunnar er möguleiki á að velja: "Sendu inn viðburð í Reykjanesbæ".

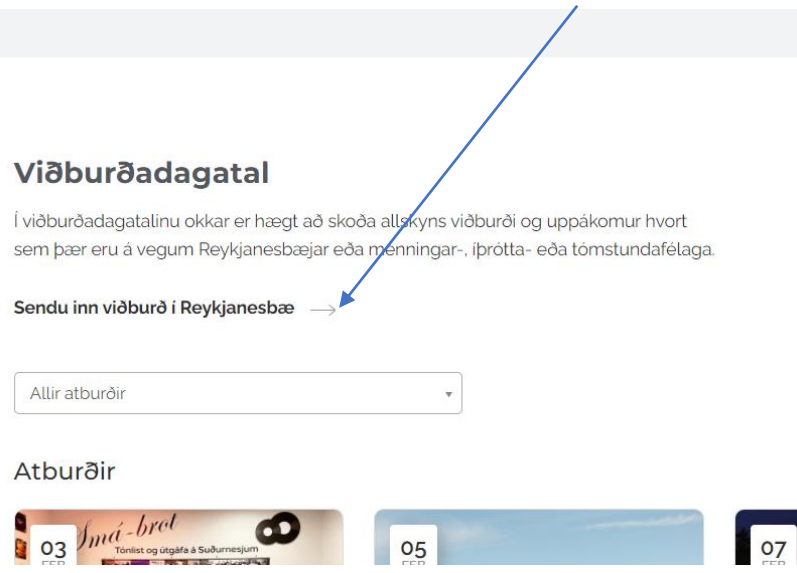

# 2. Þegar þú ert komin inn á viðburðarsíður:

Þú munt sjá alla auðu fletina, ekki þarf að fylla allt út til að senda inn viðburð en þeir fletir sem eru stjörnumerktir þurfa að vera útfylltir til að viðburðurinn fari í gegn.

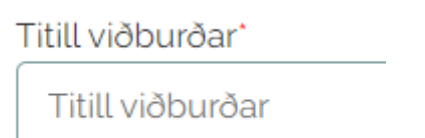

## 3. Hala inn mynd og myndastærð:

Þegar mynd er sett inn er mælt með að myndin sé 3x2 eða 1200px by 800px – aðrar myndastærðir virka en geta enda með því að vera skorin að hluta og ekki öll myndin birst. Tilvalin stærð er því 3x2, landsslagssnið.

Við mælum með að nota mynd sem hefur ekki texta og engan ramma í kringum myndina.

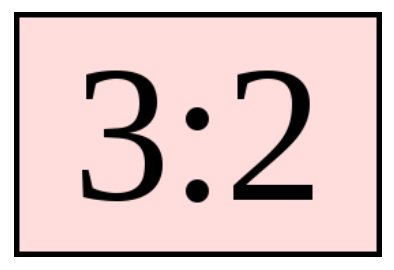

Ef þú ert með aðra stærð á mynd og vilt klippa hana þannig að hún passi inn í 3x2 skalann þá eru til nokkrar leiðir til þess að gera það í gegnum forritin á tölvunni þinni.

a. Opnaðu myndina, þá birtist í forritinu "skera" möguleiki.

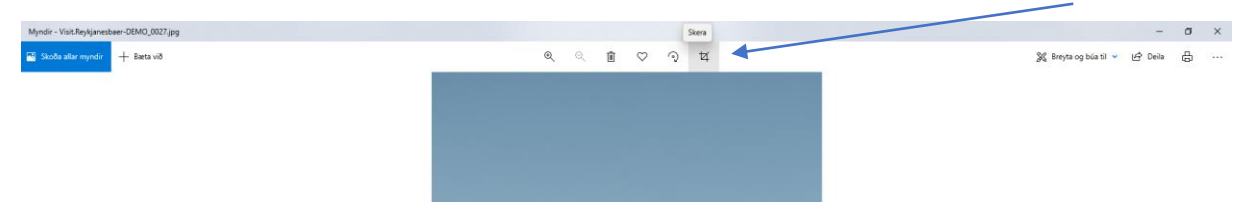

b. Nýr gluggi birtist. Þú munt sjá valmynd hægra megin á skjánum kallað "Myndhlutfall". Þar er áskjósanleg stærð valin sem er í þessu tilfelli "Upprunalegt -3:2", næst er ýtt á hnappinn "stilla á langsnið"

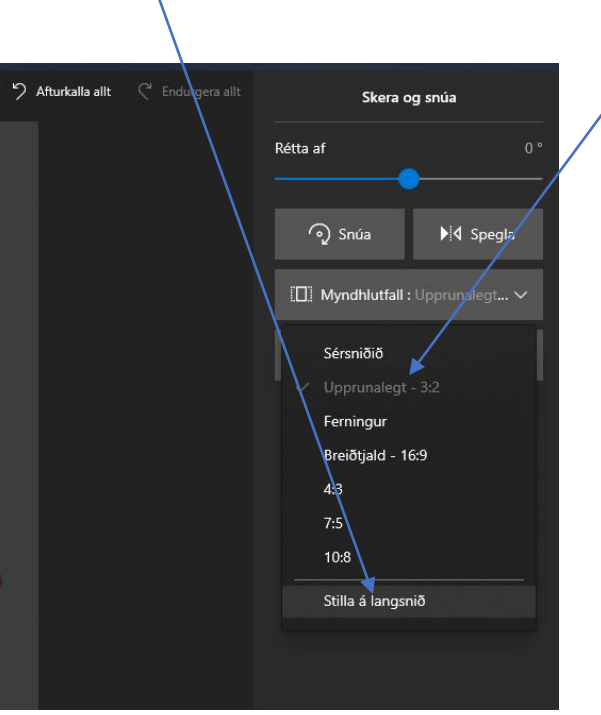

c. Næst aðlagar þú stærðina að myndinni og ýtir á save.

### 4. Senda inn viðburð:

 $\overline{\mathbf{r}}$ 

Þegar þú hefur fyllt inn alla reiti og sent inn viðburðinn ertu leiddur á næstu síðu þar sem þú færð að sjá viðburðinn í þeirri mynd sem hann birtist á heimasíðunni. Á þeim tímapunkti hefur þú möguleika á að fara til baka og breyta eða ljúka ferlinu og senda inn viðburðinn.

### 5. Þegar búið er að senda viðburðinn:

Viðburðurinn mun ekki birtast strax á heimasíðunni þar sem vefstjóri mun yfirfara skráninguna, sjá til þess að allar upplýsingar liggja fyrir og hvort viðburðurinn eigi heima á heimasíðunni miðað við þær kröfur sem setta eru.